Product support and user manuals Ürün desteği ve kullanım kılavuzu Produktsupport og brugermanualer Suporte técnico e manuais de utilizador Asistencia para productos y manuales del usuario Υποστήριξη προϊόντων και εγχειρίδια χρήσης Support produit et modes d'emploi Техническая поддержка и руководства пользователя Produktstøtte og brukermanualer Podpora produktů a uživatelská příručka Produktsupport och användarmanualer Supporto prodotto e manuali d'utente Produkt-Support und Bedienungsanleitung Manuais de usuário e suporte a produtos 製品サポート & ユーザーマニュアル 제품 지원 및 사용설명서 產品支援與使用者手冊 产品支持与用户手册 نيمدختسملا ةلدأو تاجتنملا معد

## www.dell.com/support/manuals

Dell Adapter DA100 Da USB 3.0 a HDMI, VGA, Ethernet e USB 2.0

# Guidarapida

© 2014 Dell Inc. 2014-11

Printed in China.

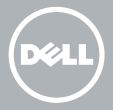

### Installazione software DisplayLink

1

2

- 1. Collegarsi a www.displaylink.com.
- 2. Fare clic su Scarica Driver nell'angolo in alto a destra della pagina.
- 3. Scaricare e installare l'ultima versione di DisplayLink USB Graphics Software for Windows.
- **NOTA:** Se durante l'installazione viene visualizzato un messaggio di Notifica DisplayLink Software, fare clic su Continua comunque e completare l'installazione.
- **NOTA:** Per ottenere le migliori prestazioni, scaricare e installare i driver più recenti per il computer.Se si dispone di un computer Dell, scaricare i driver da dell.com/support utilizzando il numero di servizio del computer.

## Collegare l'adattatore al computer

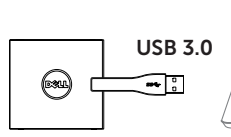

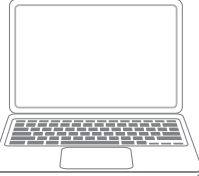

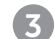

**WWW**

#### 3 Collegare i dispositivi all'adattatore

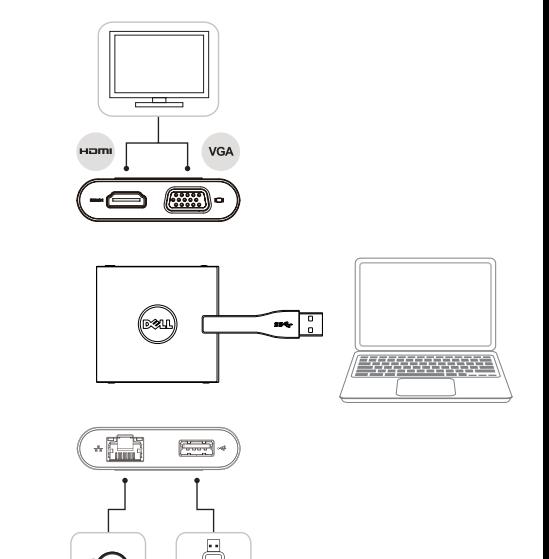